# An Introduction to the ISB-CGC Web App IGV

brought to you by

## The ISB Cancer Genomics Cloud

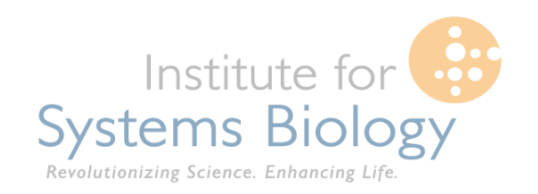

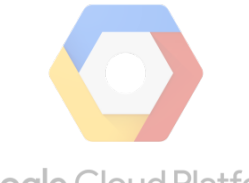

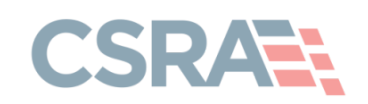

**Google Cloud Platform** 

### Main Landing Page

- Handy place to access documentation, code, and send feedback
- You may only log in using a Google Managed identity by clicking the signin button

**ISB-CGC** Help About

→ Sign In

https://isb-cgc.appspot.com

## Cancer Cenomics Cloud

The ISB Cancer Genomics Cloud (ISB-CGC) is democratizing access to TCGA data and coupling it with unprecedented computational power to allow researchers to explore and analyze this vast data-space.

**Documentation** 

**O** GitHub

**Feedback** 

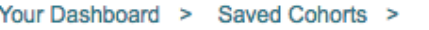

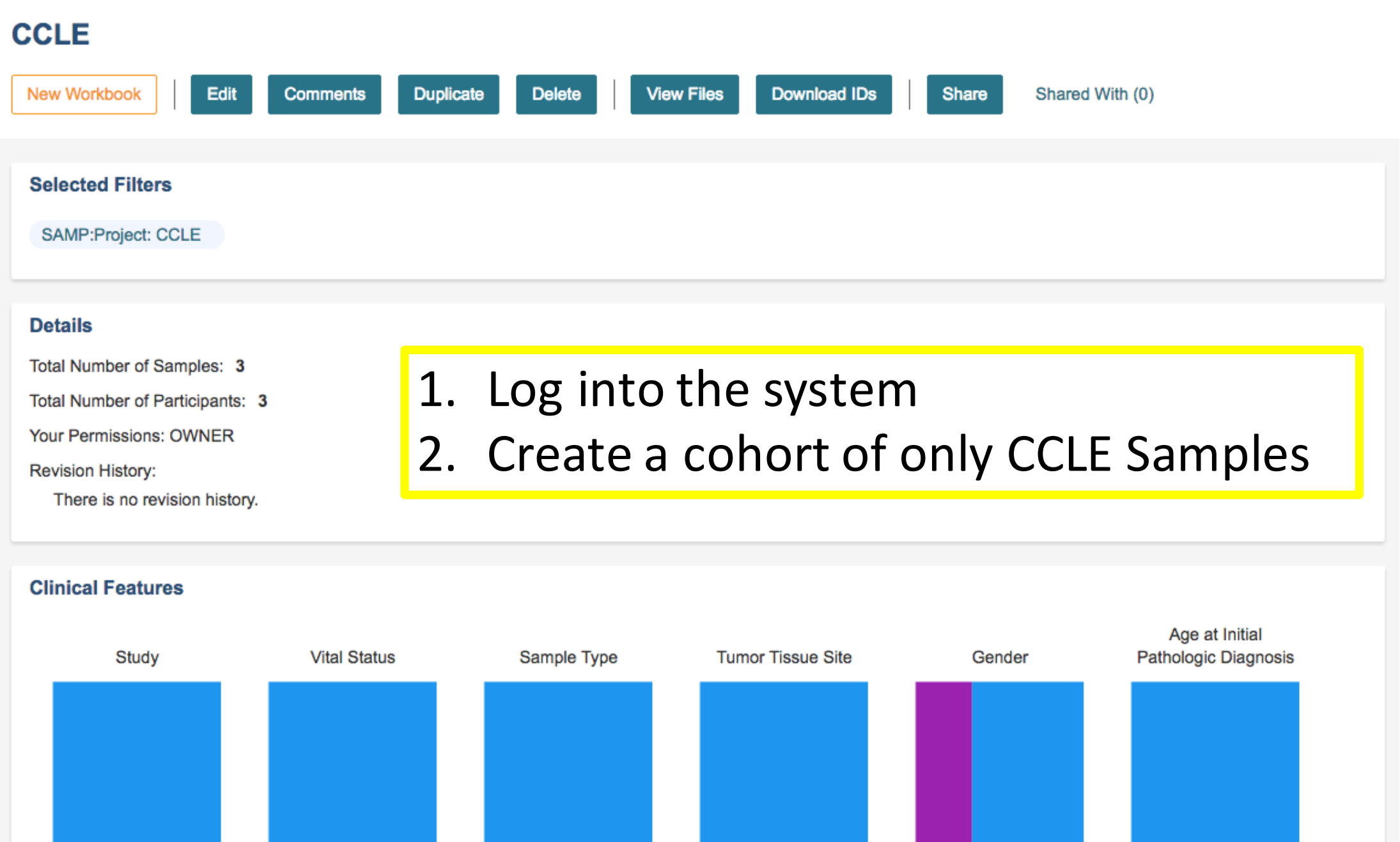

**CCLE View Files** New Workbook Edit **Duplicate Download IDs Comments Delete** Share Shared With (0) **Selected Filters** SAMP:Project: CCLE **Details** Total Number of Samples: 3 Total Number of Participants: 3 3. Click View Files ButtonYour Permissions: OWNER **Revision History:** There is no revision history. **Clinical Features** Age at Initial Study **Vital Status** Sample Type **Tumor Tissue Site** Gender Pathologic Diagnosis

Your Dashboard > Saved Cohorts >

## 4. File Listing Page

- You can see what kind of files are available for the cohort you are looking at based on sample barcode.
- You can also download the file list as a CSV. Note: that if the list of files is too large, you will get an error. Try making the cohort smaller to trim down the file list size.
- If the file is available in Google Genomics, then the IGV column will be populated with a GA4GH checkbox.
- If the file is available in Google Cloud Storage as a .bam file, then the IGV column will also have that option available.
- The checkboxes will be disabled if you do not have the correct permissions to view the data.
- Selecting one or more will activate the Launch IGV button.

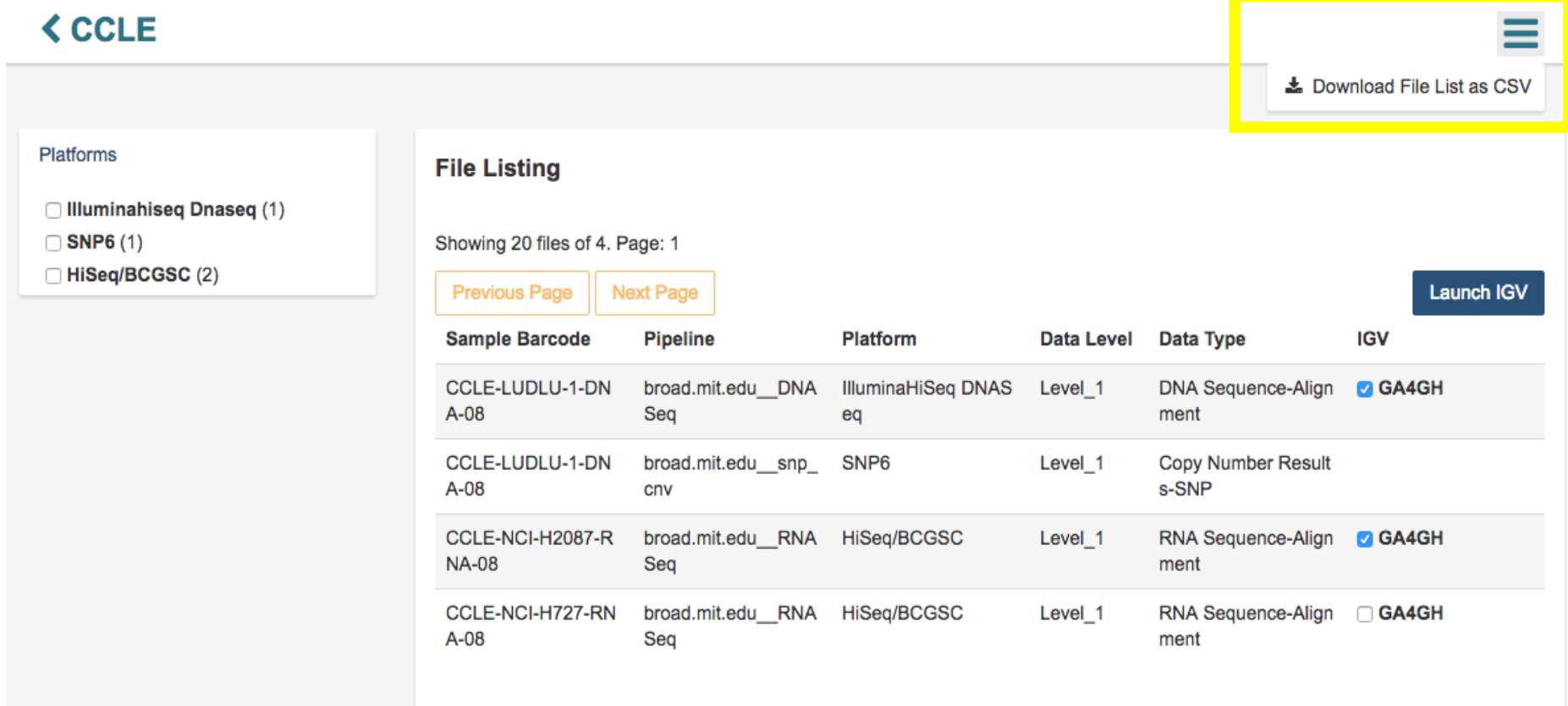

### 4. File Listing Page

### **< CCLE**

Launch IGV

#### **Platforms**

□ Illuminahiseq Dnaseq (1)

 $\Box$  SNP6 (1)

HiSeq/BCGSC (2)

### **File Listing**

#### Showing 20 files of 4. Page: 1

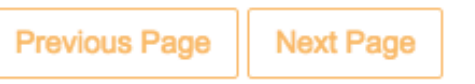

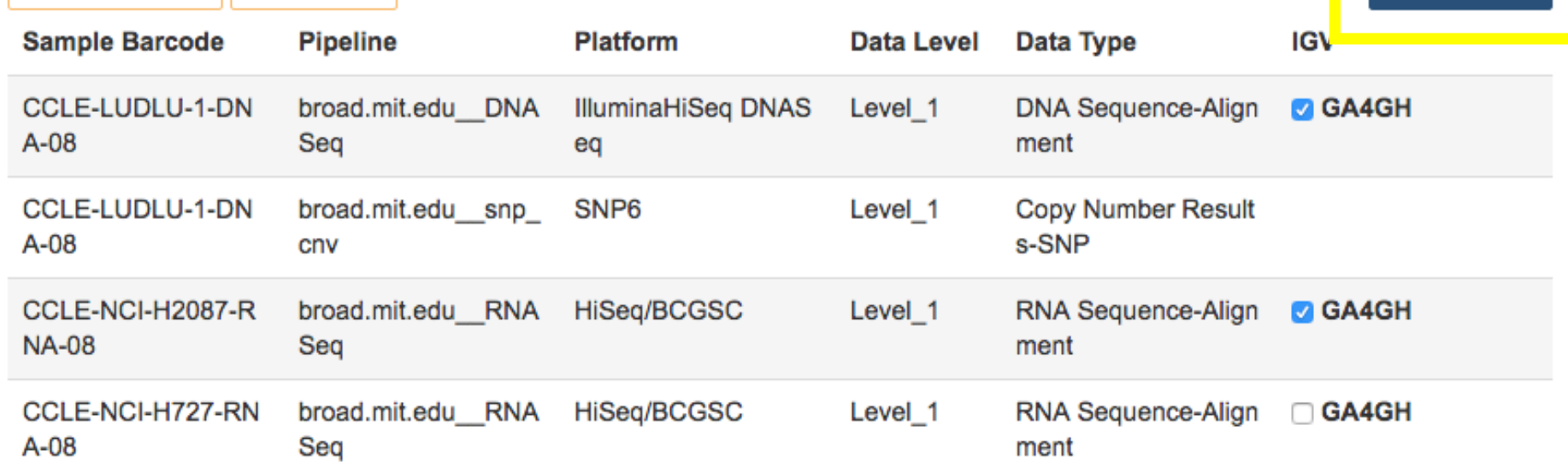

#### **IGV Browser**

### 5. IGV Browser

- You will be prompted to log in again to authorize access of the information required to display. Please be sure to allow pop-ups on this page for that, otherwise you may receive an access denied error.
- Here, we have the two samples that were previously selected displayed and the IGV browser is accessing the reads from Google Genomics using the **GA4GH API.**

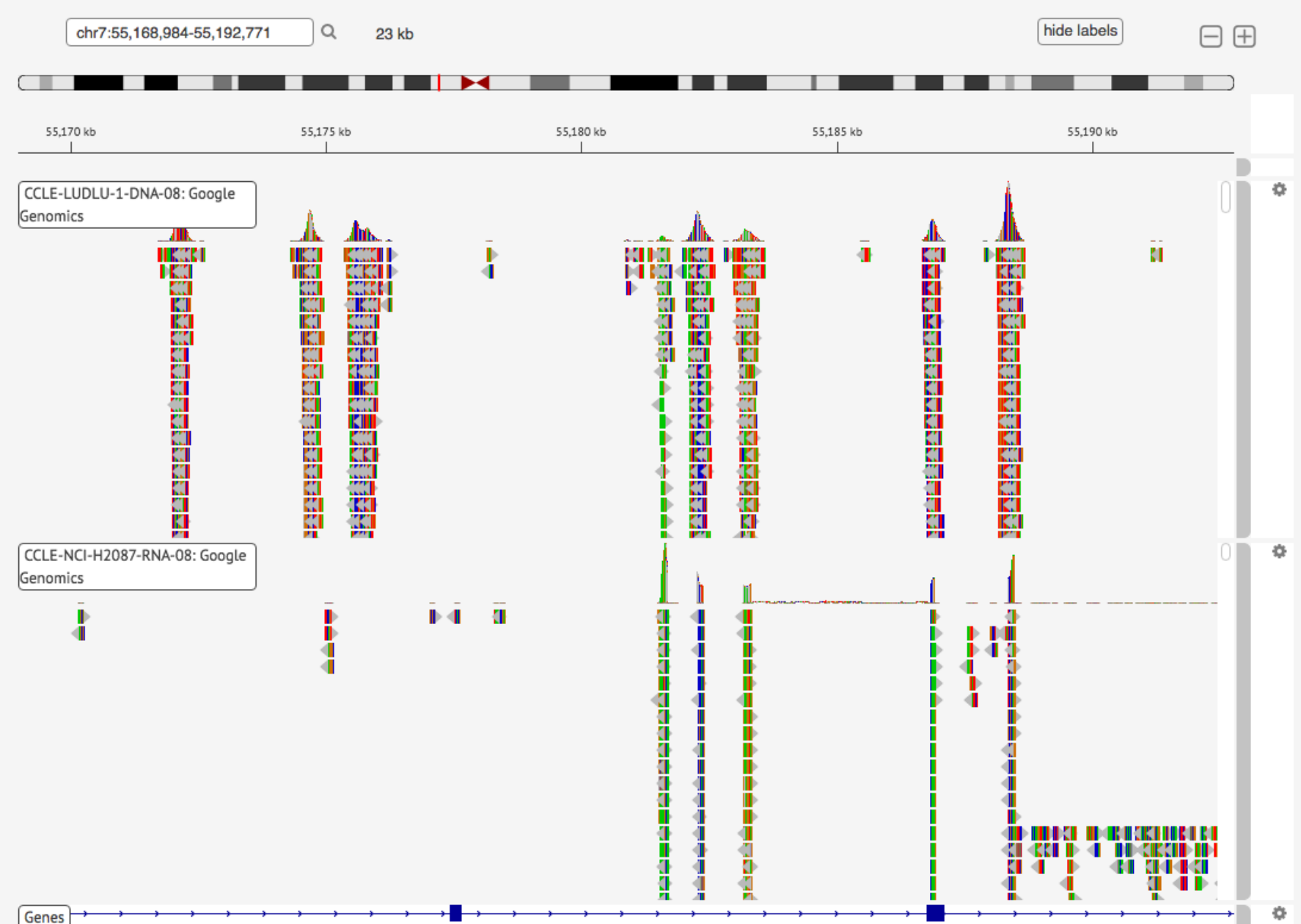

Your Dashboard > Saved Cohorts >

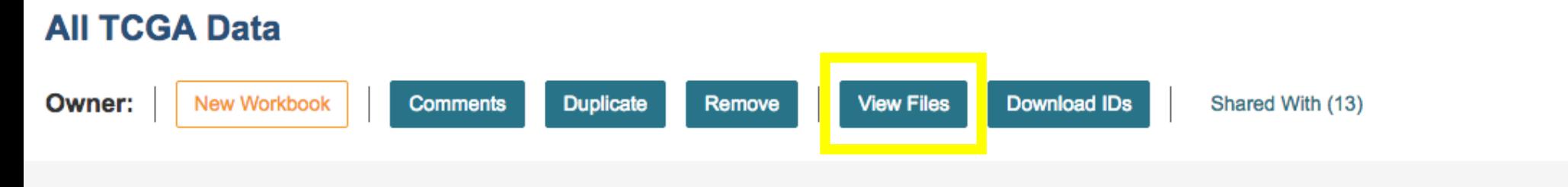

#### **Selected Filters**

There were no filters used to create this cohort.

#### **Details**

Total Number of Samples: 1378

Total Number of Participants: 594

**Your Permissions: READER** 

**Revision History:** 

There is no revision history.

### 6. All TCGA Cohort

#### **Clinical Features**

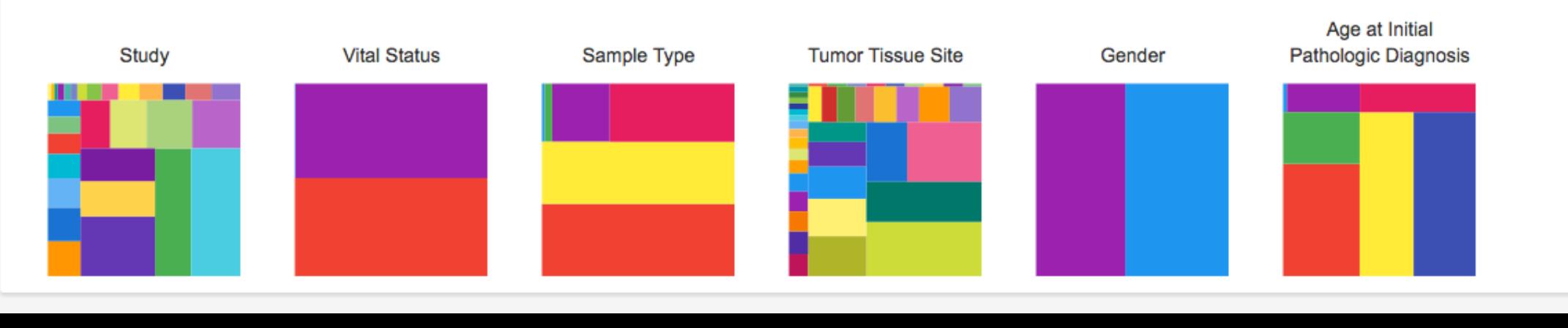

## 7. All TCGA Cohort File Listing

- Selected are all files that were produced using the **Illumina HiSeq**
- Note that the entire IGV column has Cloud Storage data available. However, the checkboxes are disabled because this user has not authenticated and authorized their ERA Commons ID.
- After authenticating, these checkboxes will be active.

### **< All TCGA Data**

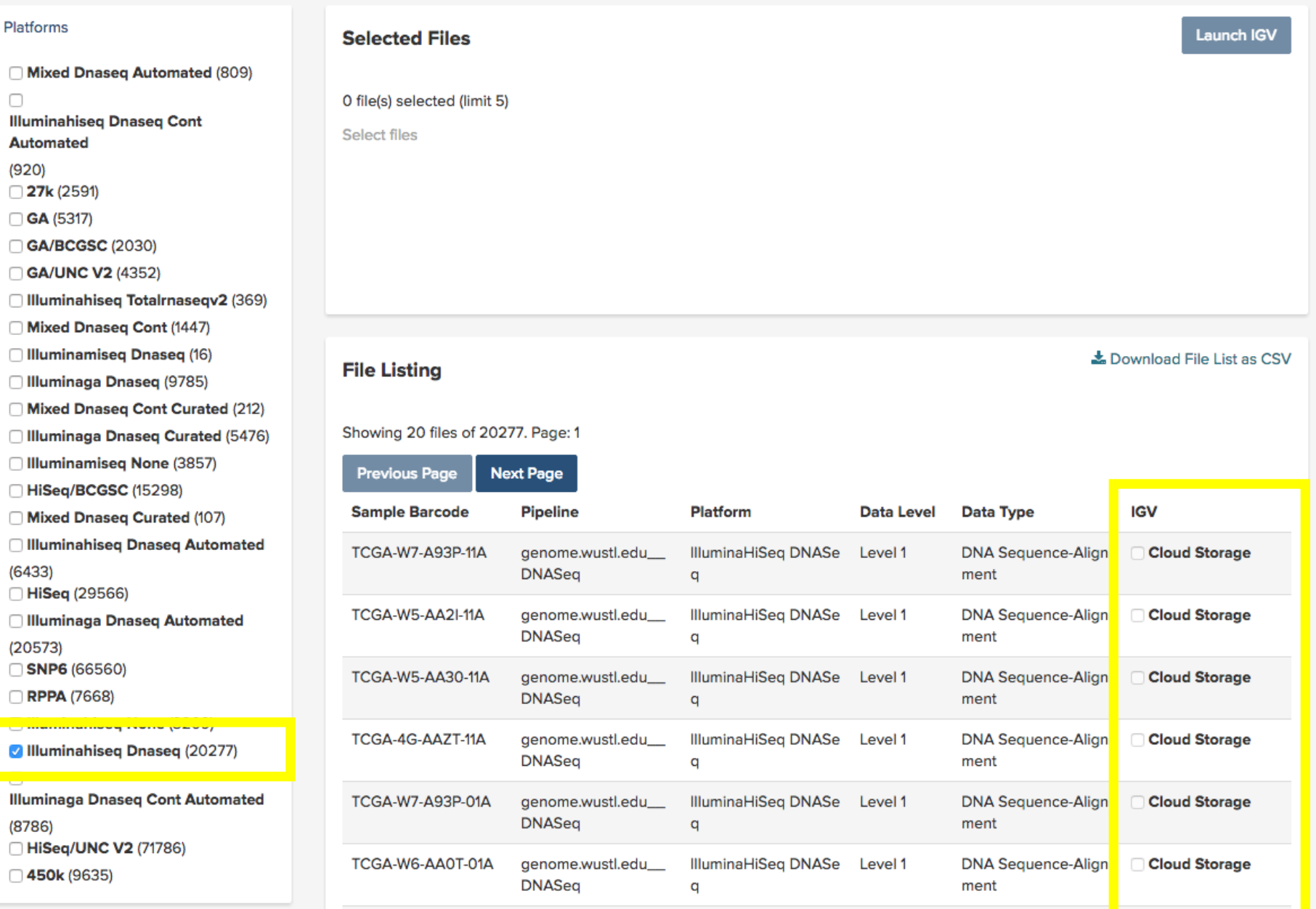

8. Associating your Google Identity with a valid NIH login.

- Documentation can be found here:
	- Short Version: http://bit.ly/1TJErfN
	- Long Version: http://isb-cancer-genomicscloud.readthedocs.io/en/latest/sections/webapp/Gaini ng-Access-To-TCGA-Contolled-Access-Data.html
- Note: To access TCGA controlled-access data, you must also be authorized by dbGaP.

### 9. IGV Browser

- You will be prompted to log in again to authorize access of the information required to display. Please be sure to allow pop-ups on this page for that, otherwise you may receive an access denied error.
- Here, we have two samples and we are looking at. The labels on the two tracks show that they are TCGA samples and GCS bam files.
- Note: this is a mock bam file that has been associated with a real TCGA sample identifier.

### **IGV Browser**

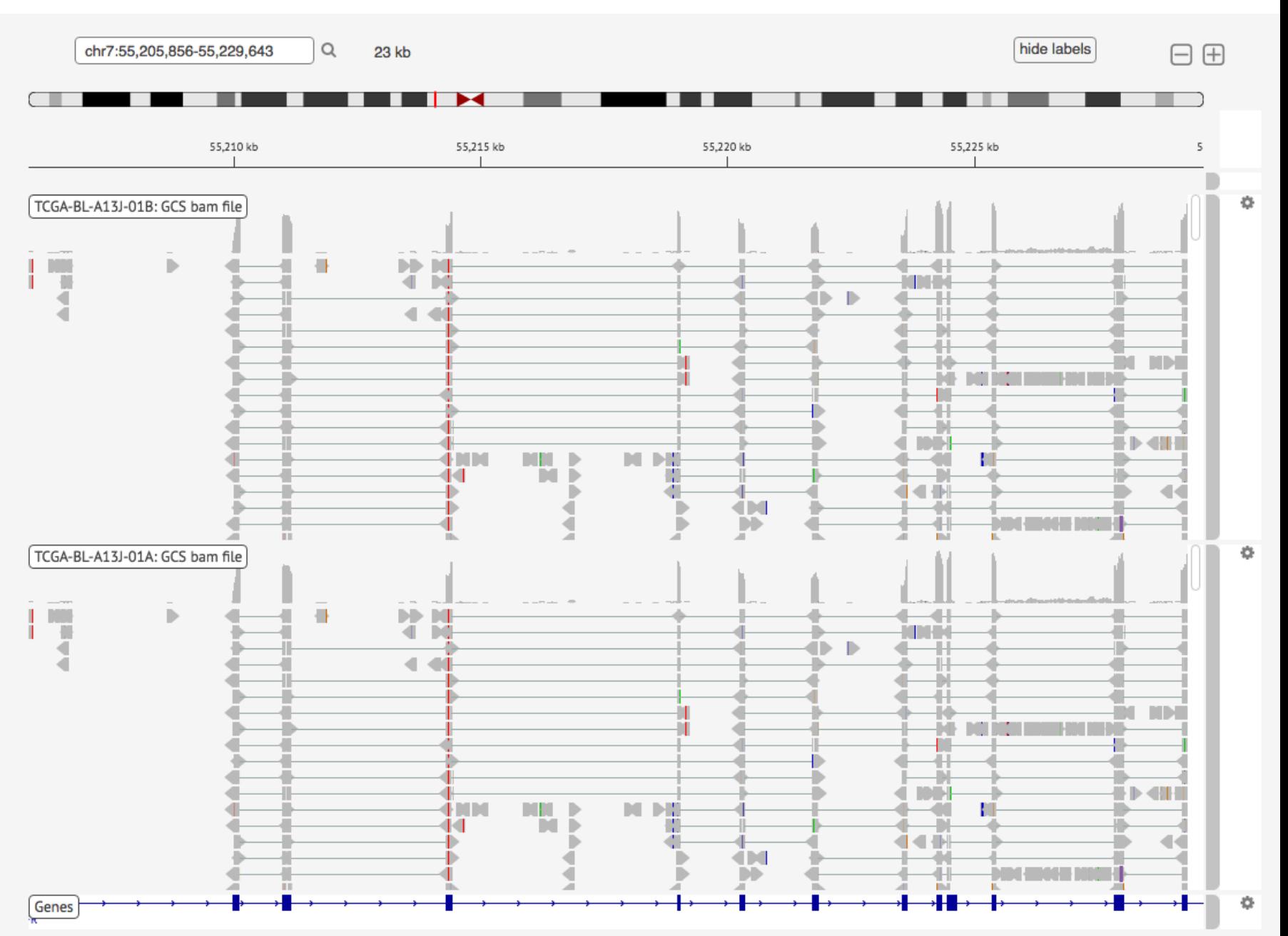

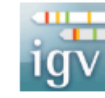

# Acknowledgements

The copyright to the Integrative Genomics Viewer is held by the Broad Institute, and the software has been released under the MIT License. For more information about IGV please see the IGV Home Page or the IGV Github Repository.

We are grateful to the IGV team for their assistance in integrating the IGV into the ISB-CGC web application.